*23. Januar 2023*

## **Programm VHKA – PRO:**

# **Heizkostenabrechnung mit Excel**

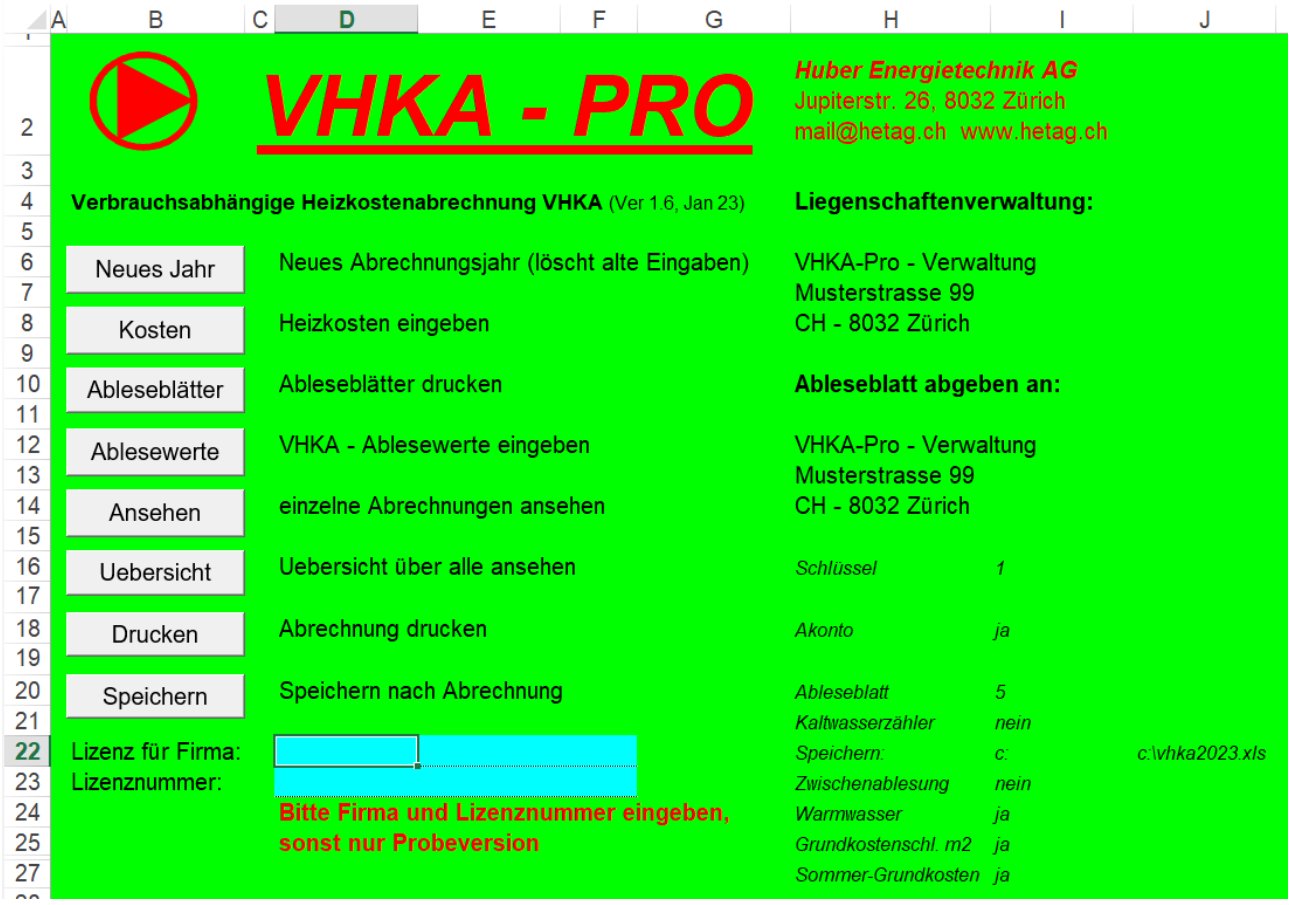

#### **Benutzerhandbuch und Kurzanleitung**

Version 1.6

Arthur Huber, Huber Energietechnik AG, Zürich

*Huber Energietechnik AG* Ingenieur- und Planungsbüro Jupiterstrasse 26, CH-8032 Zürich Tel: 044 227 79 78, mail@hetag.ch

# **Programm VHKA - PRO: Kurzanleitung**

**Hardware-Anforderungen**: PC mit Windows oder Macintosh

**Software-Anforderungen:** Excel 2010 oder höher (im Lieferumfang nicht inbegriffen)

- **Programm-Inhalt:** Sind in einem Gebäude Messgeräte zur Erfassung des individuellen Energieverbrauchs installiert, so kann mit dem Programm VHKA-PRO die verbrauchsabhängige Heizkostenabrechnung (VHKA) nach dem Bundesmodell durchgeführt werden. Das Programm ermöglicht die Abrechnung auch bei der Mieter-Selbstablesung und druckt alle dazu notwendigen Formular (Ableseblätter, Abrechnungsblätter, Zusammenstellungsblätter für die Verwaltung) aus.
- **Copyright und Haftung:** Das Programm VHKA-PRO ist Eigentum der Firma Huber Energietechnik AG, Zürich. Eingetragene Lizenznehmer erwerben das Recht zur unbeschränkten Benutzung des Programms auf einem PC oder Mac. Das Benutzungsrecht des Programms ist nicht übertragbar. Die Firma Huber Energietechnik übernimmt keinerlei Garantien oder Haftung aus der Benutzung des Programms VHKA-PRO. Es ist Sache des Lizenznehmers, eine Plausibilitätsprüfung der Programmresultate durchzuführen. Wir machen die Lizenznehmer ausdrücklich darauf aufmerksam, dass durch nicht vorgesehene Eingaben falsche Abrechnungen entstehen können.
- Literatur: Das Programm VHKA-Pro basiert auf dem VEWA-Modell von EnergieSchweiz (Bundesamt für Energie, Bern). Das Modell und die verwendeten Fachausdrücke können in der folgenden Publikation nachgelesen werden:

*VEWA, Modell zur verbrauchsabhängigen Energie- und Wasserkostenabrechnung [2018]. EnergieSchweiz, BFE, Bern. Art. 805.156.D*

2

### **1 Titelseite**

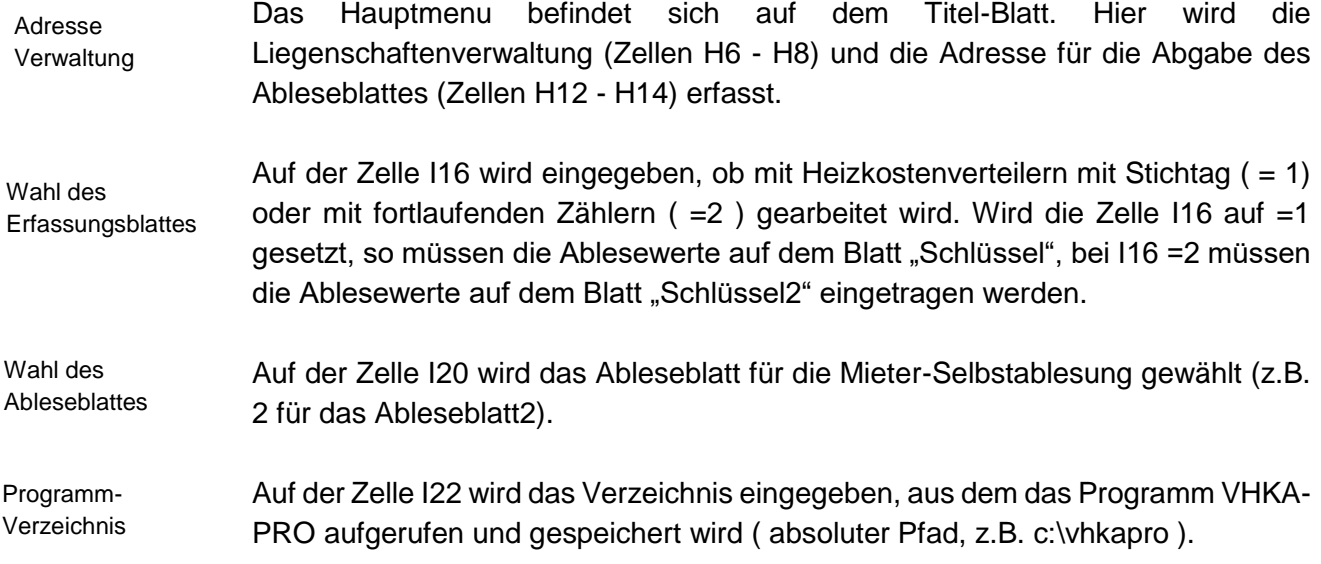

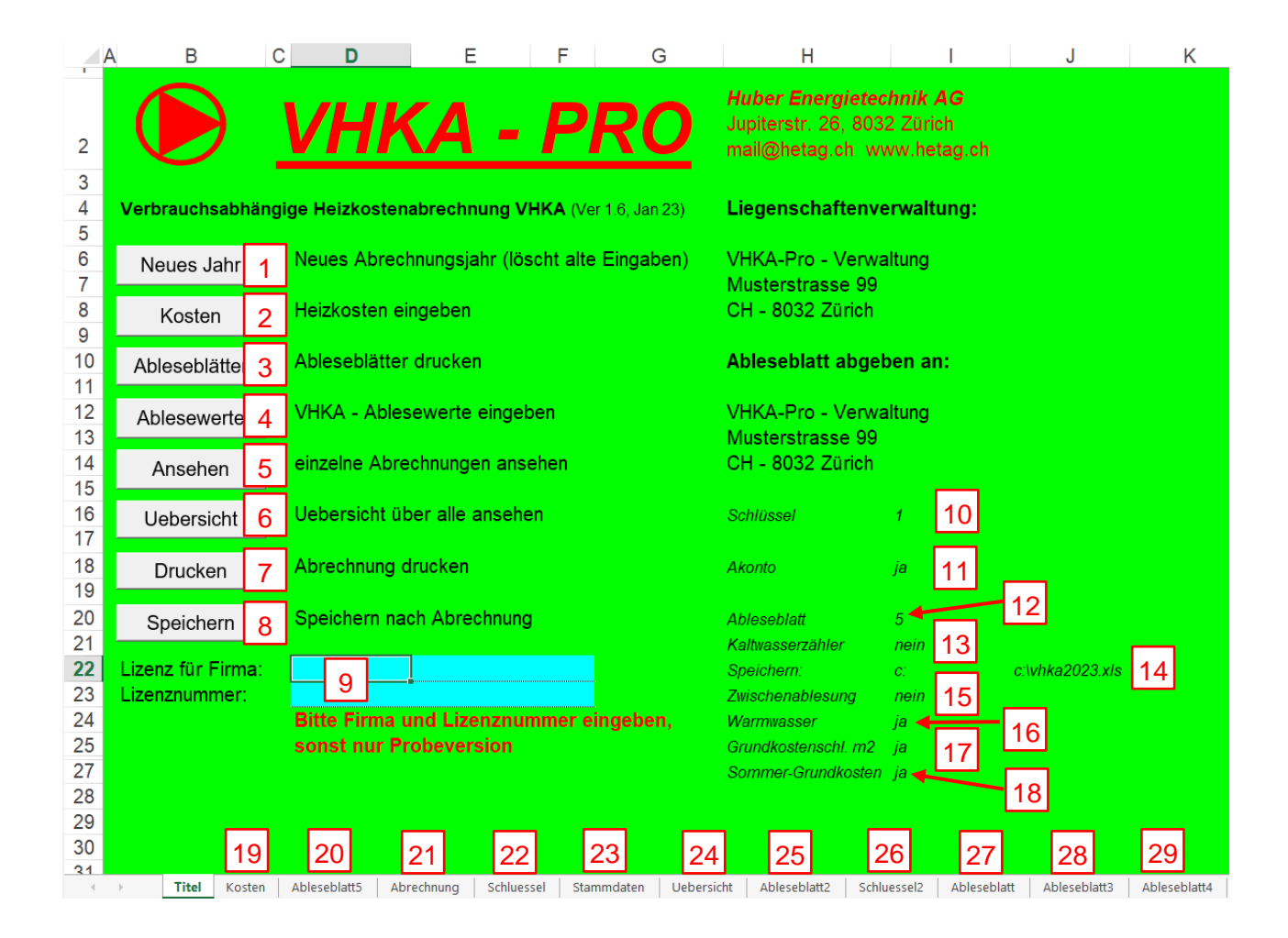

- 1. Überträgt die letztjährigen Zählerwerte auf den Platz des Vorjahresstandes zur Bildung der Verbrauchsdifferenzen
- 2. Springt auf das Kostenblatt
- 3. Druckt die Ableseblätter aus. Ist nur erforderlich, wenn die Mieter die Zählerstände selbst ablesen.
- 4. Springt auf das Schlüssel-Blatt zur Erfassung der Ablesewerte
- 5. Springt auf die Abrechnungsblätter (Kontrolle der Ableseblätter)
- 6. Springt auf das Uebersichts-Blatt (Zusammenfassung über alle Wohnungen)
- 7. Druckt alle Abrechnungsblätter auf dem Standard-Drucker aus. Falls als Standard-Drucker "Microsoft Print to PDF" ausgewählt ist, dann wird ein PDF erzeugt.
- 8. Speichert die Eingaben.
- 9. Eingabe der Lizenznummer zur Freischaltung des Programms.
- 10. Auswahl des Kostenschlüssel-Blattes / Art der Wärmezähler: 1: Zähler mit Jahreswerten 2: Zähler mit fortlaufenden Verbrauchswerten
- 11. Berücksichtigung von Akonto-Zahlungen (Auswahl: ja oder nein)
- 12. Auswahl des Ableseblattes ( Auswahl: 1 .. 5 )
- 13. Ist ein Kaltwasserzähler vorhanden (Auswahl: ja oder nein)
- 14. Speicherort des Programms / der Abrechnungen
- 15. Gibt es eine Zwischenablesung bei Mieterwechseln (Auswahl ja oder nein). Bei Auswahl "nein" schätzt das Programm den Verbrauchsstand pro Monat anhand der Standard-Werte für Normhäuser / Normwinter (gemäss Tabelle des Hauseigentümerverbandes).
- 16. Warmwasser vorhanden? (Auswahl: ja oder nein)
- 17. Grundkostenschlüsse über Wohnungsgrösse (m<sup>2</sup>)? (Auswahl: ja oder nein)
- 18. Sollen die Grundkosten Heizung gleichmässig übers Jahr verteilt werden?
- 19. Kostenblatt
- 20. Ableseblatt für Selbstablesung
- 21. Abrechnungsblätter (je ein Blatt pro Wohnung, Auswahl über Wohnungsnummer).
- 22. Abrechnungsschlüssel 1 zur Erfassung der Zählerwerte
- 23. Stammdaten des Gebäudes gemäss Bundesmodell
- 24. Uebersichts-Blatt (Zusammenfassung über alle Wohnungen)
- 25. Ableseblatt für Selbstablesung (Variante 2)
- 26. Abrechnungsschlüssel 2 zur Erfassung von fortlaufenden Zählerwerten
- 27 29 Ableseblätter für Selbstablesung (Varianten 3-5)

5

**Benutzerhandbuch Programm VHKA-PRO** *Benutzerhandbuch Programm VHKA-PRO* 

# **2 Stammdaten**

 $\overline{5}$  $6\overline{6}$  $\overline{7}$ 

 $\overline{8}$ 

 $\overline{9}$ 

 $\overline{10}$ 

 $11$ 

 $12$ 

 $13$ 

 $14$  $15$ 16

 $14$  4  $\triangleright$ 

Die Stammdaten werden auf dem Blatt "Stammdaten" erfasst. Wichtig: Die Wohnungsnummer auf dem Stammdatenblatt und auf dem Blatt "Schlüssel" bzw. "Schlüssel2" müssen identisch sein.

Akonto - Zahlung (Fr. pro Monat)

Wohnungs - Nummer

 $\overline{4}$ 

5

6

7

Bezeichnung

Erdgeschoss

Zimmer UG klein

Zimmer UG aross

1. Obergeschoss

2. Obergeschoss

Dachgeschoss

Atelier

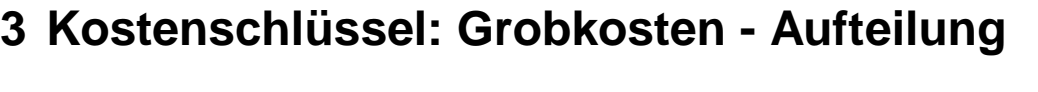

H Titel / Kosten / Ableseblatt5 / Abrechnung / Schluessel / Uebersicht \Stammdaten / | 1 |

Warmwasser + Heizkosten = 1.0 Die feste Aufteilung in Heizkosten und Warmwasserkosten wird auf dem Blatt "Schlüssel" bzw. "Schlüssel2" unten eingegeben werden. Die Summe von Warmasser-Kostenanteil und Heizkostenanteil muss unbedingt 100% betragen. Wird nur die Heizung (ohne Warmwasser) abgerechnet, so wird der Warmwasser-Kostenanteil auf 0% und der Heizkostenanteil auf 100% gesetzt.

Grundkosten + verbrauchsabhängige Kosten  $= 1.0$ 

Die Heizkosten werden in Grundkosten Heizung (mindestens 60%) und verbrauchsabhängige Heizkosten aufgeteilt. Die Summe der Grundkosten Heizung und der verbrauchsabhängigen Heizkosten muss unbedingt 100% betragen. Das VEWA-Modell empfiehlt, den Grundkostenanteil auf 30% zu setzen.

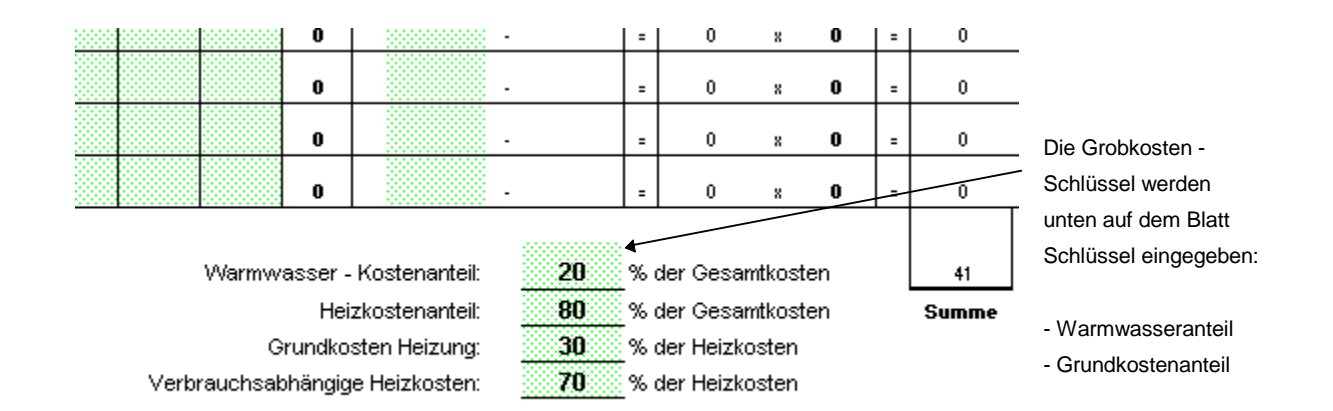

Wohnungsgrösse (m2) oder (m3)

456

43

46

448

419

98

123.8

Zwangswärmekonsum (kWh)

1793.7

311.04

311.04

1197.5

995.33

 $\Omega$ 

 $\overline{0}$ 

ageausgleich

 $0.85$ 

 $0.85$ 

 $0.73$ 

 $0.91$ 

 $0.84$ 

 $0.7$ 

 $0.6$ 

Anzahl HKV-Geräte

 $10$ 

 $\overline{1}$ 

 $\overline{9}$ 

 $\theta$ 

3

3

Freie Textwahl

Verwaltungshonorar

Adresse

### **4 Erfassung der Heizkosten**

Der erste Schritt bei der Heizkostenabrechnung ist die Erfassung der Heizkosten auf dem Blatt "Kosten". Wichtig: Die Abrechnungsperiode sollte immer ein Jahr betragen (Ausnahmen sind im Kapitel "Wechsel der Abrechnungsperiode") beschrieben. Abrechnungsperiode 1 Jahr

> Die Texte auf dem Kostenblatt sind nicht geschützt und können frei abgeändert werden.

Die Liegenschaftenbezeichnung wird auf diesem Blatt auf der Zelle I4 eingetragen. Ein Verwaltungshonorar von x.x % der Heizkosten wird automatisch zum Saldo dazu addiert. Der Prozentsatz kann frei gewählt werden (Zelle F45).

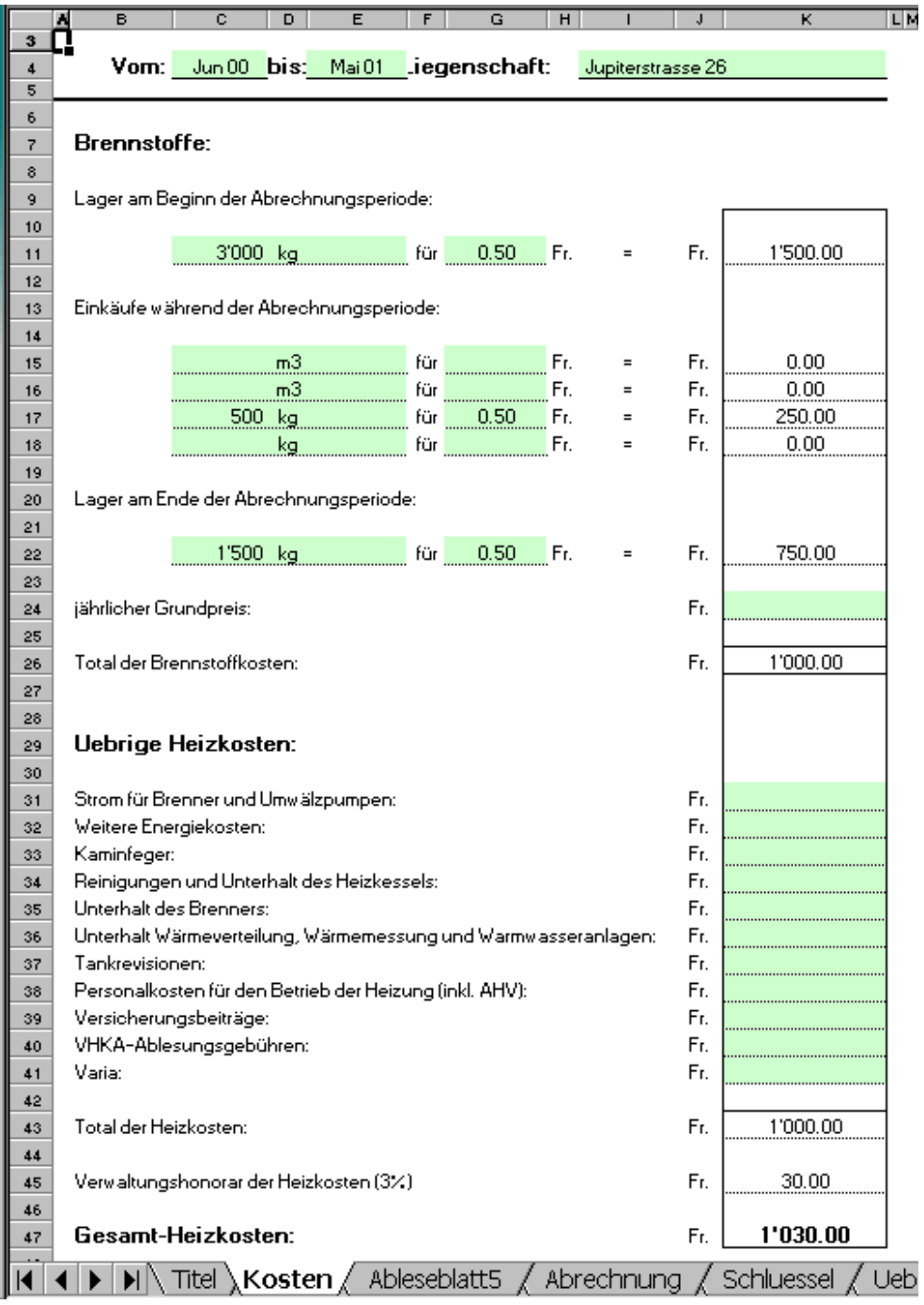

#### **5 Ableseblätter für die Zählerstände**

Mit dem Programm VHKA-PRO ist die Mieter-Selbstablesung möglich. Pro Wohnung wird dazu automatisch ein Ableseblatt ausgedrückt. Es stehen 5 verschiedene Ableseblätter zur Auswahl. Welches Ableseblatt ausgedruckt werden soll wird auf der Zelle I20 des Titelblattes definiert. Durch das Drücken des Buttons "Ableseblätter" auf dem Titelblatt wird für jede Wohnung ein Ableseblatt ausgedruckt.

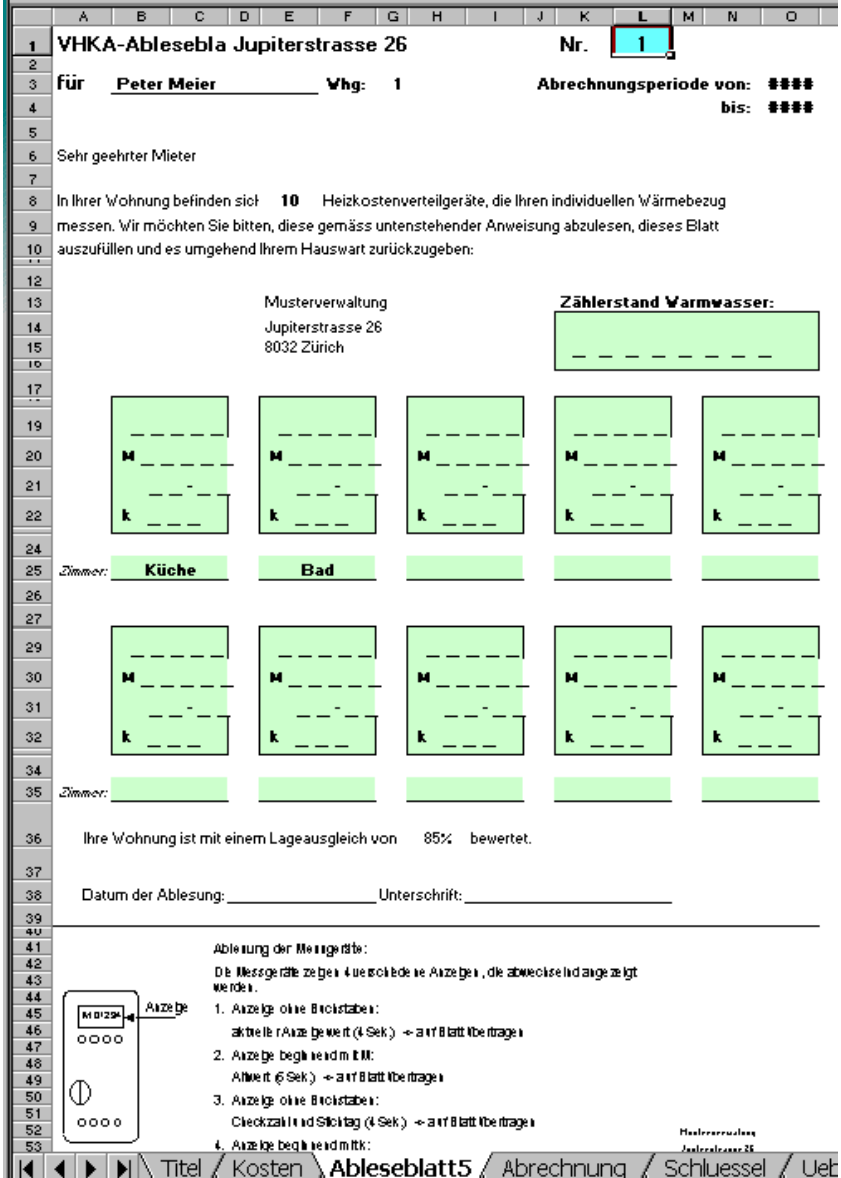

#### **6 Erfassen der Zählerstände im Programm**

Auf welchen Blatt die Ablesewerte erfasst werden müssen hängt von der Art der Erfassungsgeräte ab. Bei Heizkostenabrechnungsgeräten mit Stichtag muss auf dem Titelblatt die Zelle I16 auf 1 gesetzt werden und die Zählerstände auf dem Blatt "Schlüssel" erfasst werden. Bei fortlaufenden Zählern muss Auf dem Titelblatt die Zelle I16 auf 2 gesetzt werden und die Zählerstände auf dem Blatt "Schlüssel2" erfasst werden:

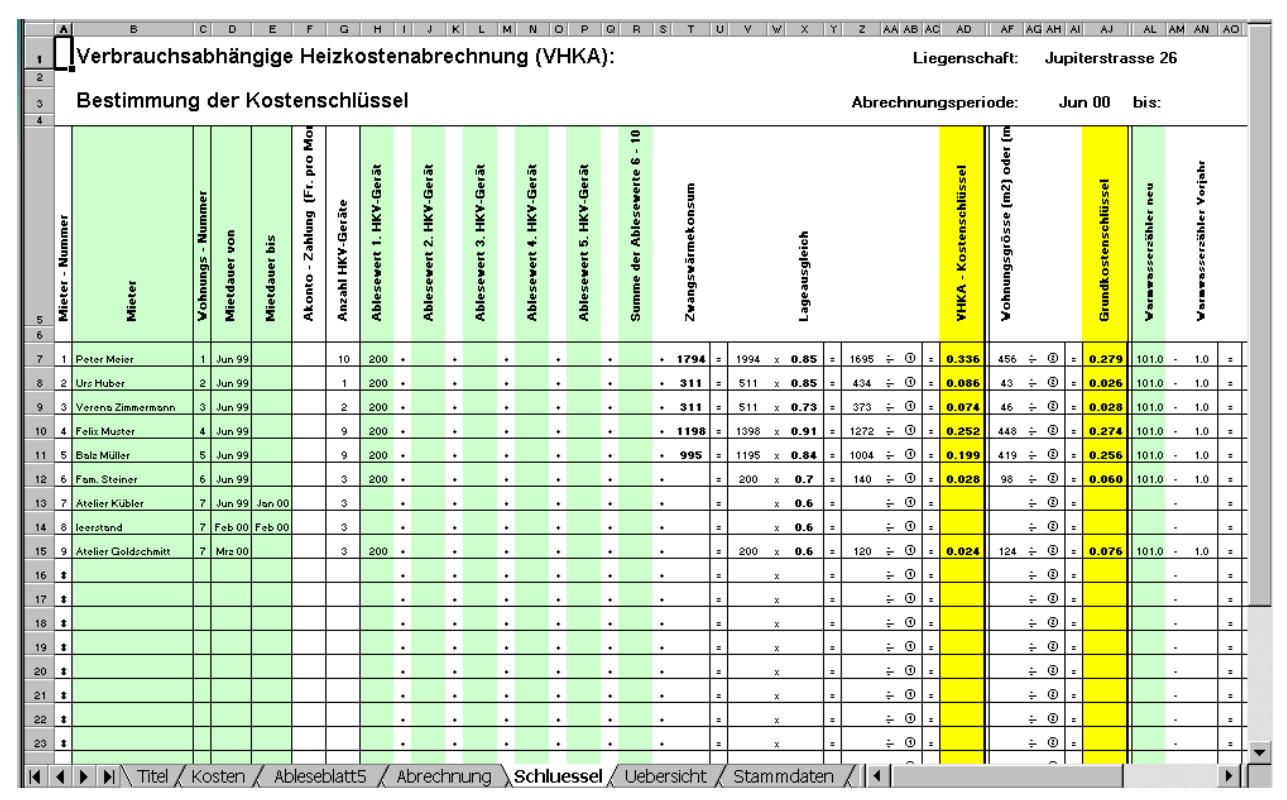

Jede Wohnung erfassen

Korrekte Wohnungsnummer

Jede Wohnung lückenlos erfassen

Eingabe der Ablesewerte

Fortlaufende Zähler: Vorjahreswert kontrollieren

Pro Wohnung muss eine Zeile ausgefüllt werden. Der Mietername wird in der Kolonne B erfasst.

Wichtig: die Wohnungsnummer muss mit der Wohnungsnummer der Stammdaten identisch sein. Bei der Mietdauer muss zwingend die Kolonne D mit einem Datum ausgefüllt sein, das Einzugsdatum (Kolonne D) muss nicht jedes Jahr angepasst werden. Ist die Wohnung am Ende der Abrechnungsperiode immer noch vom gleichen Mieter bewohnt, so kann die Kolonne E leer gelassen werden.

Wichtig: Das Programm VHKA-PRO berechnet die Heizkostenanteile nur dann korrekt, wenn jede Wohnung lückenlos erfasst wurde. Leerstände sind mit einer eigenen Zeile auszufüllen (siehe auch das Kapitel Mieterwechsel).

In den Kolonnen H bis R sind die Ablesewerte der Erfassungsgeräte einzufüllen. Gibt es mehr als 6 Messgeräte pro Wohnung, so ist in der Kolonne R die Summe der Zählerstände des 6 bis 10 Gerätes einzutragen.

Bei Fortlaufenden Zählern berechnet das Programm VHKA-PRO die Differenz der Zählerstände. Vorjahreszählerstand und aktueller Zählerstand müssen korrekt eingegeben werden.

# **7 Abrechnung**

Das Programm VHKA-PRO erstellt für jeden Mieter ein eigenes, individuelles Abrechnungsblatt. Die Kostenaufteilung ist darauf übersichtlich dargestellt. Durch drucken des Buttons "Drucken" auf dem Titelblatt wird für jeden Mieter ein Abrechnungsblatt ausgedrückt. Durch Eingabe der Mieternummer in der Zelle V1 des Abrechnungsblattes können einzelne Mieterabrechnungen einzeln aufgerufen werden.

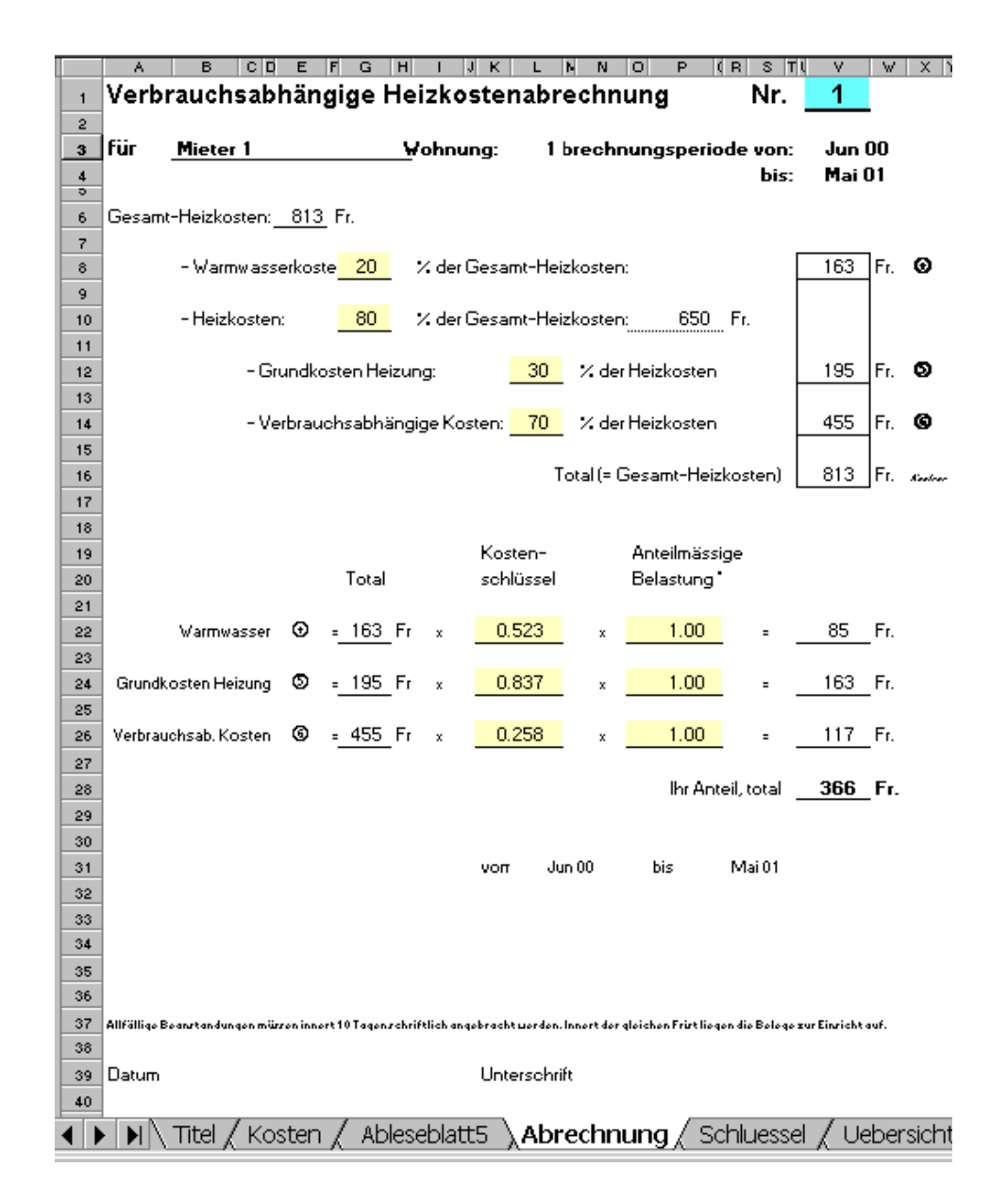

### **8 Verwaltungs-Uebersicht**

Zusammenstellung für Verwaltung

Durch drücken des Buttons "Uebersicht" auf dem Titelblatt wird eine aktuelle Zusammenstellung der geschuldeten Heizkostenanteil berechnet. Dieses Blatt dient der Liegenschaftenverwaltung für die Kontrolle der Zahlungseingänge und der Ausstände bzw. der zu leistenden Gutschriften an die Mieter (bei Akkontozahlungen).

Vrorsicht

Wird der Button "Uebersicht" nicht gedruckt oder sind die Makros nicht aktiviert, so sind die Angaben auf dem Uebersichtsblatt unter Umständen nicht aktuell.

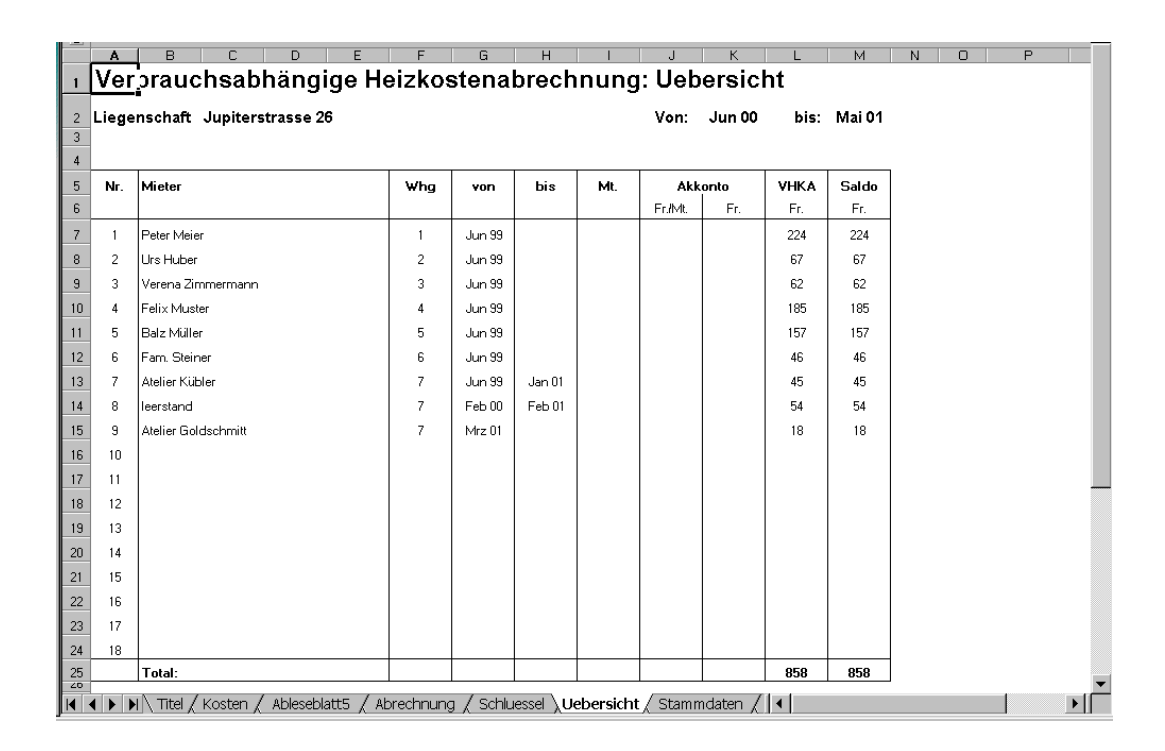

# **9 Mieterwechsel**

Mit dem Programm VHKA - Pro sind keine Zwischenablesungen bei einem Mieterwechsel notwendig. Das Programm teilt die Heiz- und Warmwasserkosten anteilmässig nach dem folgenden Schlüssel auf:

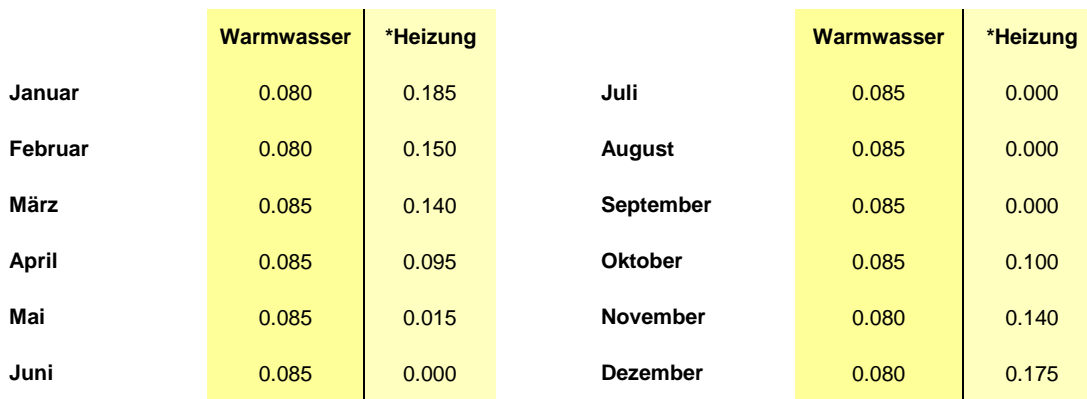

#### Der Mieterwechsel ist wie folgt auf dem Blatt "Schlüssel" einzugeben:

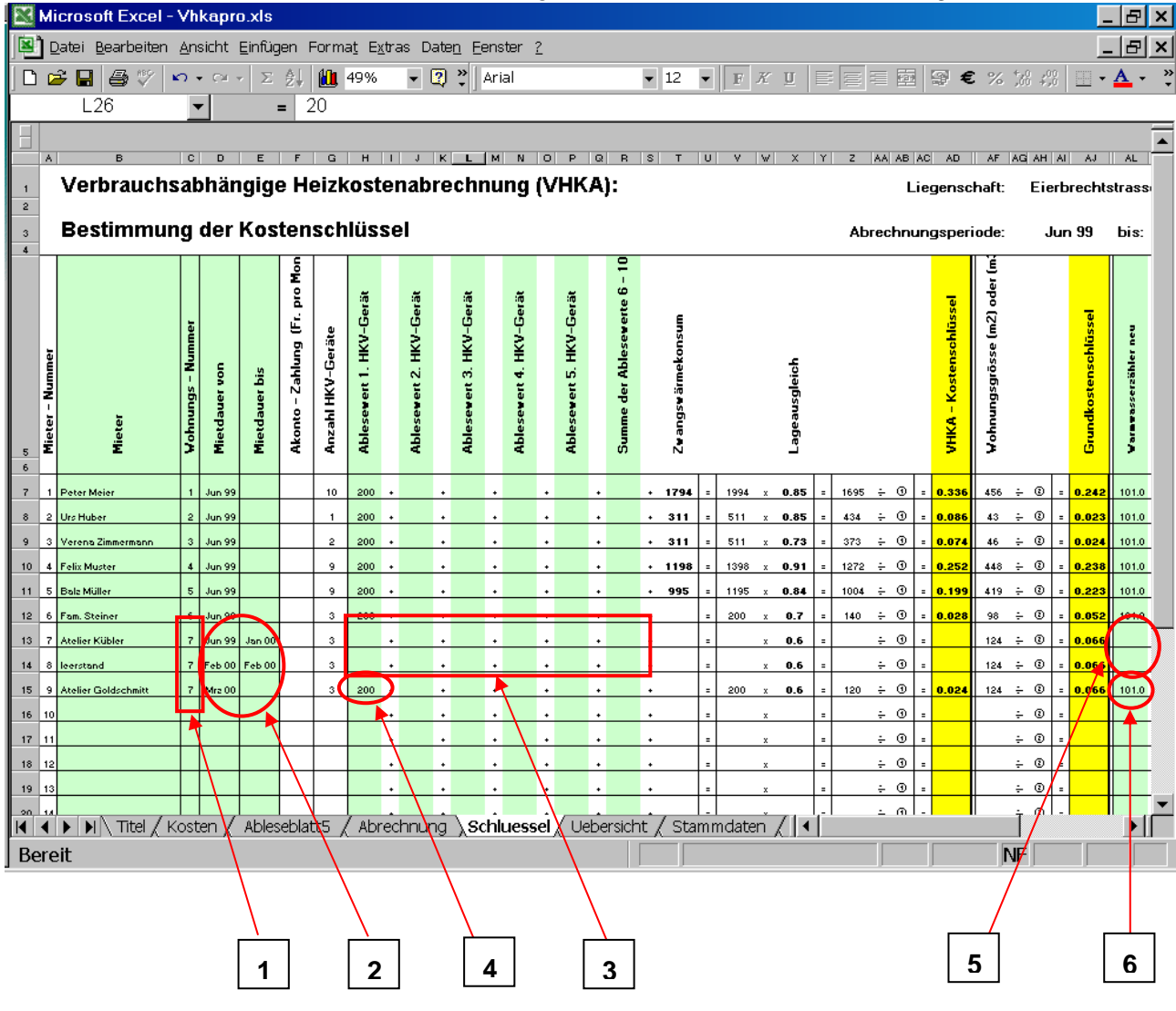

- **1. Wohnungsnummer:** Bei einem Mieterwechsel muss die Wohnungsnummer des Vormieters, des Leerstandes und des Nachmieters identisch sein.
- **2. Mietdauer:** Die Mietdauer muss unbedingt lückenlos ausgefüllt werden. Bei einem Leerstand zwischen dem Vormieter und dem Nachmieter muss ein zusätzliche Kolonne "Leerstand" eingefügt werden. Energiebezug im Leerstand sind dem Vermieter zu belasten.
- **3. Ablesewerte Vormieter:** Da keine Zwischenablesungen gemacht werden, entfällt die Eingabe der Ablesewerte beim Vormieter und bei den Leerständen.
- **4. Ablesewerte VHKA:** Die Ablesewerte der VHKA-Geräte werden bei dem Mieter eingefüllt, der die Wohnung am Stichtag bewohnt hat. Der Ablesewert beinhaltet den Energiebezug für das ganze Jahr und wird vom Programm automatisch auf den Vormieter und den Nachmieter aufgeteilt.
- **5. Warmwasser Vormieter:** Analog zu den Heizungszählern werden die Ablesewerte Warmwasser beim Vormieter und beim Leerstand sowohl für den Vorjahreswert, als auch beim aktuellen Wert leer gelassen.
- **6. Warmwasser Ablesewerte:** Der aktuelle Zählerstand und der Zählerstand zu Beginn der Abrechnungsperiode werden nur beim letzten Mieter eingetragen, auch wenn dieser zu Beginn der Abrechnungsperiode noch gar nicht in der Wohnung gewohnt hat. Der Zählerstand Beginn der Abrechnungsperiode muss von Hand eingetragen werden. Die Aufteilung auf Vormieter und Nachmieter erfolgt anteilmässig im Programm automatisch.

Auf der Titelseite (Eingabe Nr. 18, Seite 3) kann festgelegt werden, ob die Grundkosten Heizung gleichmässig über das Jahr verteilt werden (also auch in den Sommermonaten verrechnet werden), oder ob die Verrechnung nur während der Heizperiode gemäss dem Schlüssel auf der Seite 11 erfolgen soll. Wird bei der Eingabe Nr. 18 (Sommer-Grundkosten) "Ja" ausgewählt, so werden die Grundkosten Heizung gleichmässig über das Jahr verrechnet, also auch in den Sommer-Monaten.

Das VEWA-Model von EnergieSchweiz (Bundesamt für Energie, Bern) empfiehlt eine gleichmässige Verrechnung der Grundkosten (Eingabe Nr. 18 auf dem Titelblatt auf "Ja" setzen.

Werden Zähler mit fortlaufendem Zählerstand eingesetzt, so muss auf dem Titelblatt der Schlüssel 2 angewählt werden und die Ablesewerte auf dem Blatt "Schlüssel2" eingegeben werden:

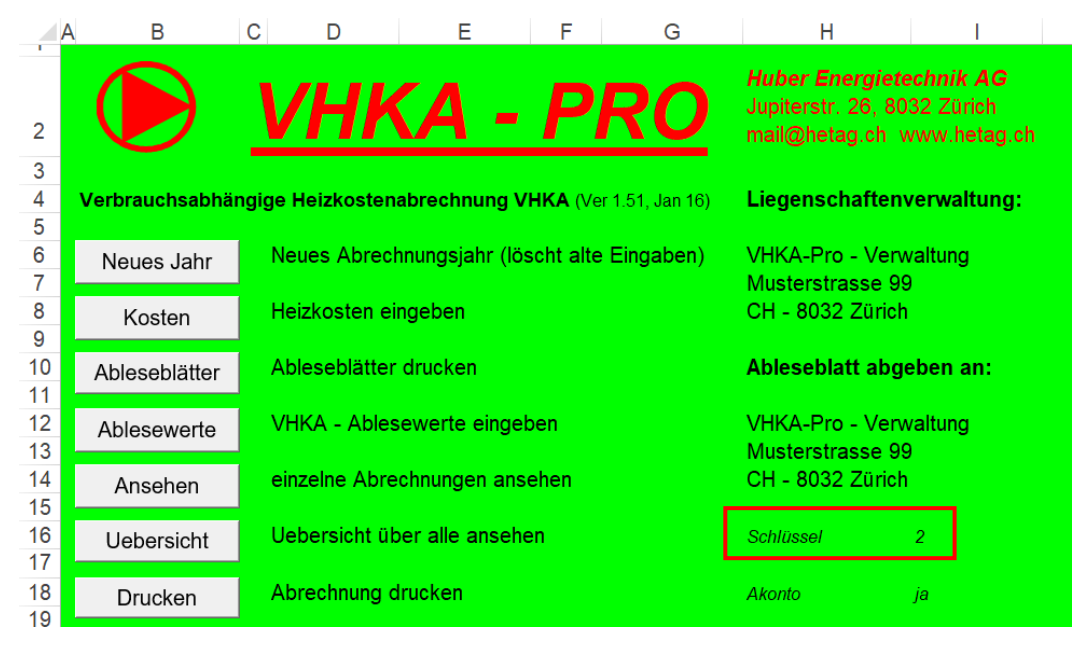

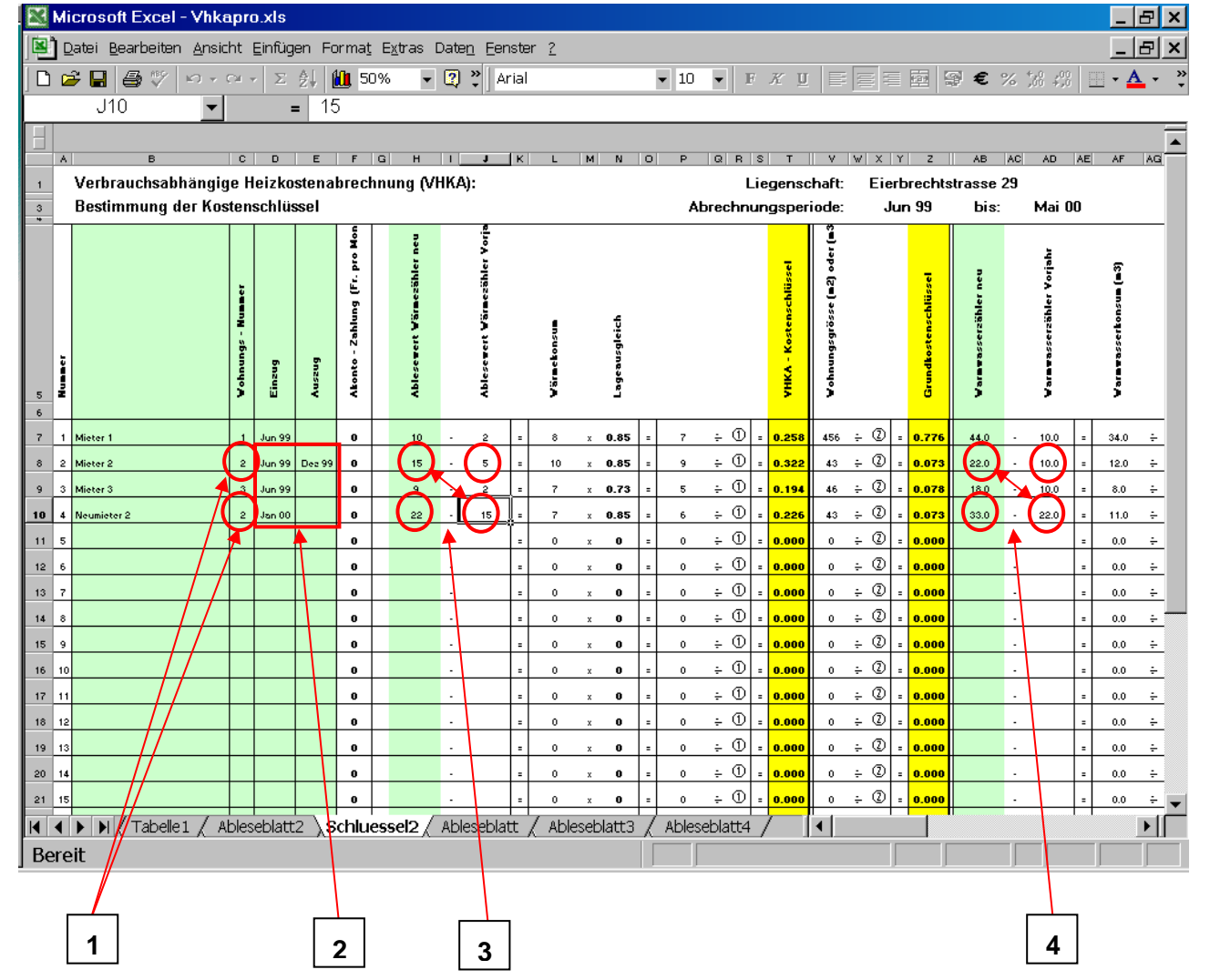

- **1. Wohnungsnummer:** Bei einem Mieterwechsel muss die Wohnungsnummer des Vormieters, des Leerstandes und des Nachmieters identisch sein.
- **2. Mietdauer:** Die Mietdauer muss unbedingt lückenlos ausgefüllt werden. Bei einem Leerstand zwischen dem Vormieter und dem Nachmieter muss ein zusätzliche Kolonne "Leerstand" eingefügt werden. Energiebezug im Leerstand sind dem Vermieter zu belasten.
- **3. Ablesewerte Vormieter:** Zwischenablesungen bei fortlaufenden Zählern sind fakultativ. Selbst wenn eine Zwischenablesung gemacht wird, wird die Abrechnung nicht nach dem Zählerstand der Zwischenablesung gemacht. Relevant ist nur das Total der Abrechnungsperiode, die nach dem oben beschriebenen, festen Schlüssel aufgeteilt wird. Wird eine Zwischenablesung durchgeführt, so muss der Endwert des Vormieters und der Startwert des Nachmieters (oder ev. des Leerstandes) identisch sein. Beim Verzicht auf eine Zwischenablesung wird der Ablesewert und der Vorjahreswert beim Vormieter (und bei einem Zwischenleerstand auch bei diesem) leer gelassen.
- **4. Zählerstände Warmwasser:** Das Warmwasser wird analog zur Heizung ausgefüllt. Auch hier ist die Zwischenablesung fakultativ.

Beispieleingabe eines Mieterwechsels ohne Zwischenablesung:

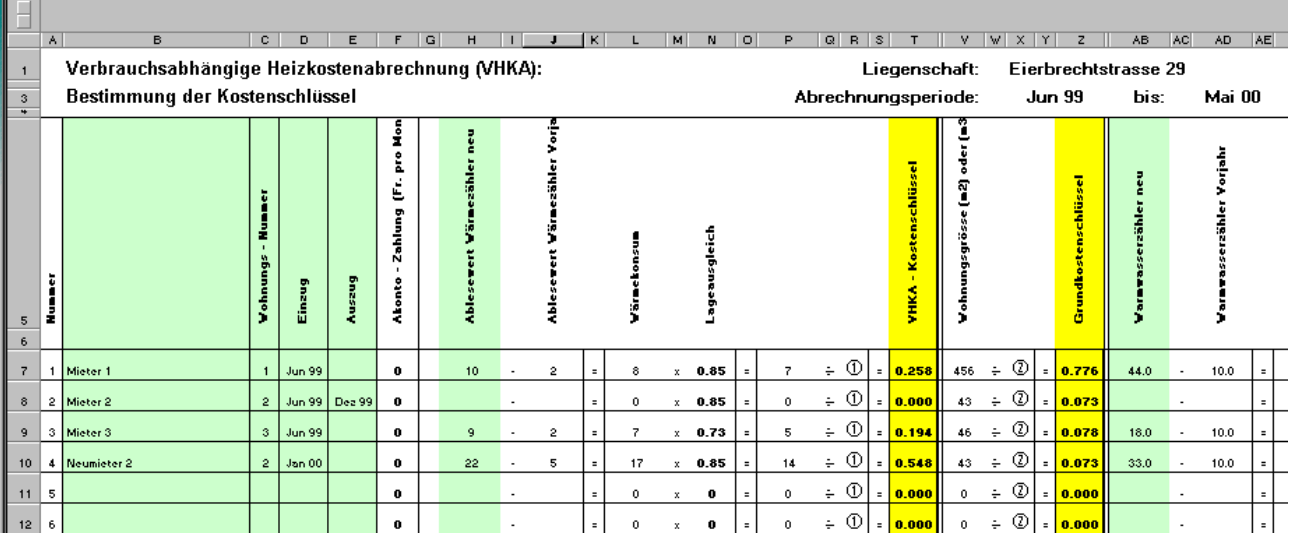

# **10 Wechsel der Abrechnungsperiode**

Die Abrechnungsperiode sollte grundsätzlich ein Jahr betragen. Die Abrechnungsperiode wird im Kopf des Kostenblattes eingegeben:

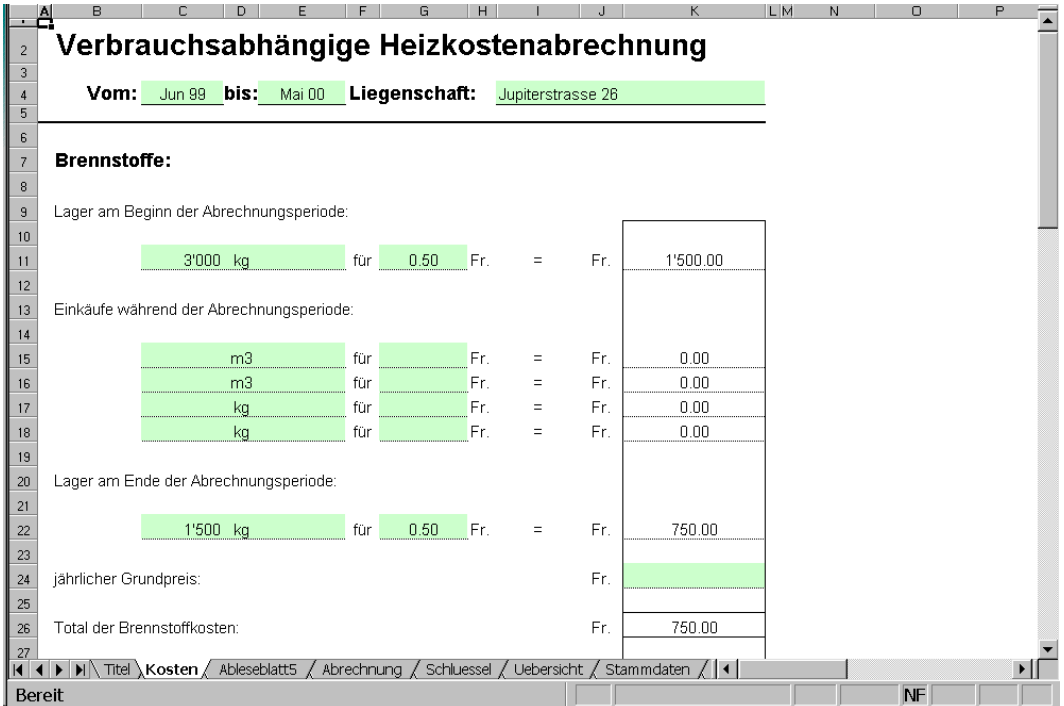

Vorsicht: Abrechnungsperiode 1 Jahr

Vorsicht: Kein Mieterwechsel möglich

Falls im Kopf des Kostenblattes eine Abrechnungsperiode eingegeben wird, die kleiner als ein Jahr ist, so wird nur ein Teil der Kosten (Anteilmässig gemäss der Tabelle im vorhergehenden Kapitel) auf die Mieter übertragen.

Damit trotzdem die ganzen Kosten gemäss den Zählerständen aufgeteilt werden können, muss im Abrechnungsblatt das Feld "Anteilmässige Belastung" manuell auf 1 gesetzt werden. Wird dies gemacht, so können allerdings in dieser Abrechnungsperiode keine Mieterwechsel mehr berechnet werden!

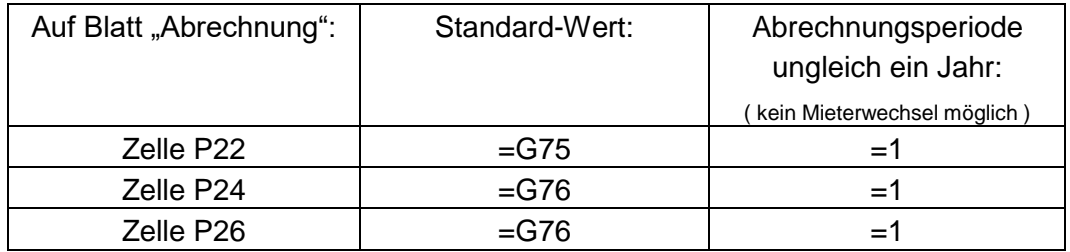

Im Nächsten Abrechnungsjahr müssen diese Zellen wieder auf den obigen Standard-Wert gesetzt werden um den Mieterwechsel wieder zu ermöglichen!

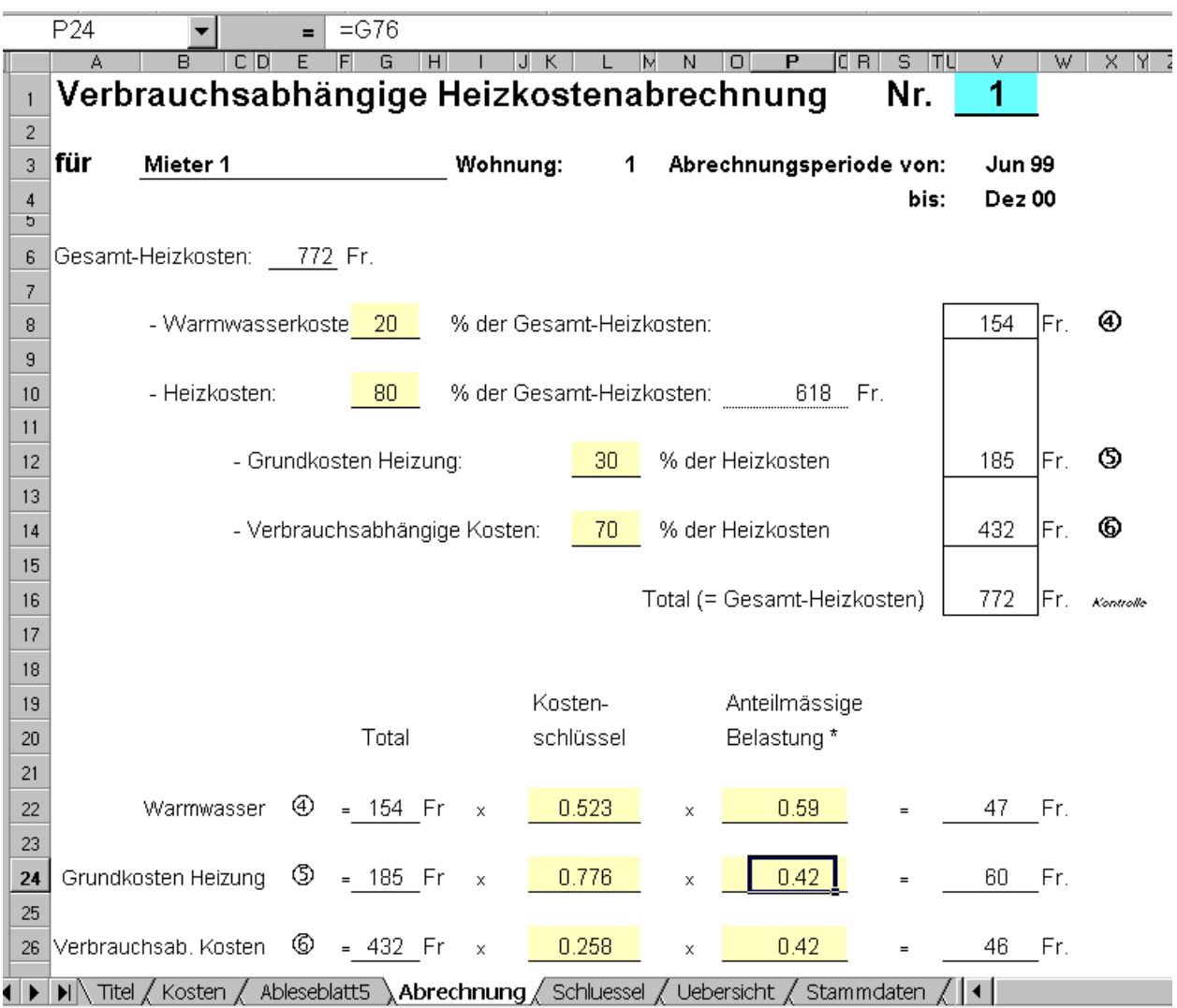

Abrechnungsperiode <> 1 Jahr: Anteilmässige Belastung muss auf 1 gesetzt werden.